# Risoluzione dei problemi e abilitazione dei debug su ISE  $\overline{a}$

# Sommario

Introduzione Configurazione registro di debug Problema: Creazione profilo Problema: Licenze Problema: Postura Problema: Guest Portal Problema: dot1x/mab Problema: Replica Problema: Problemi correlati a SAML Problema: Problemi del server applicazioni Problema: Portale sponsor Problema: Portale BYOD/Onboarding Problema: MDM Problema: Portale di provisioning certificati Problema: Portale I miei dispositivi Problema: TrustSec Problema: Valutazione delle vulnerabilità e NAC basato sulla fiducia Problema: Problemi correlati all'archivio identità ODBC Problema: Problemi RBAC Problema: pxGrid Problema: Log/Report Problema: Active Directory Problema: ID passivo Problema: Servizi REST Problema: TACACS Problema: Installazione wireless Problema: Visibilità contesto Problema: Messaggistica RabbitMQ Problema: Directory sessione leggera Problema: Connettore SSE/Smart Call Home Problema: UDN Problema: Script degli endpoint **LDAP** Debug necessari per la risoluzione dei problemi più generici Problema: problemi del portale Problema: Problemi di valutazione delle regole e dei criteri

# Introduzione

In questo documento viene descritto come risolvere i problemi e come eseguire il debug per abilitare questa funzionalità quando si verifica un problema specifico in Identity Service Engine (ISE).

# Configurazione registro di debug

ISE genera log basati sulla configurazione del livello di log impostato per diversi tipi di funzionalità. Seguire queste istruzioni per modificare queste impostazioni per impostare il livello di debug del registro.

Per le versioni ISE 2.x, selezionare **Administration > System > Logging > Debug log configuration**, come 1. mostrato nell'immagine:

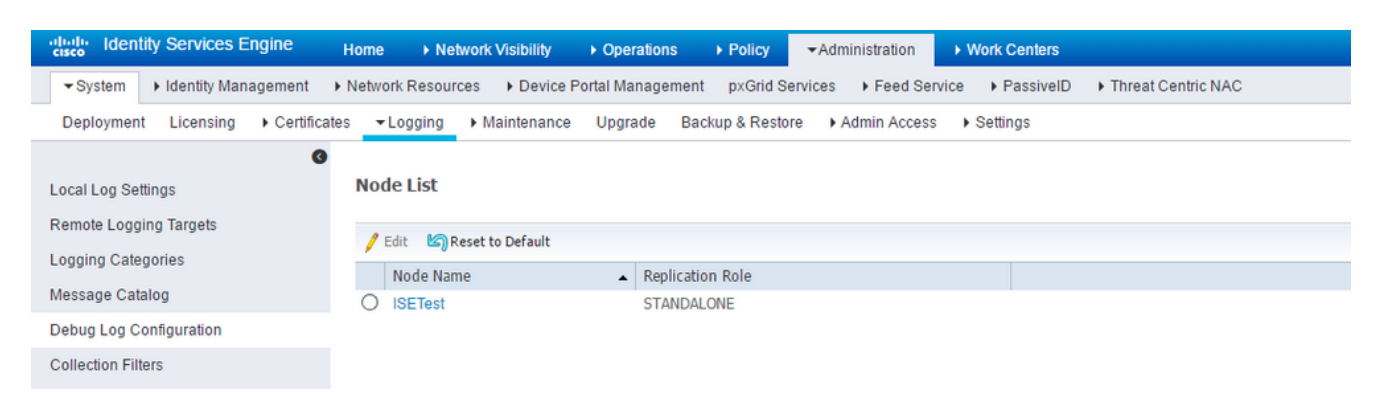

Per ISE versioni 3.x, selezionare **Operations > Troubleshoot > Debug Wizard > Debug Log Configuration**, come mostrato nell'immagine:

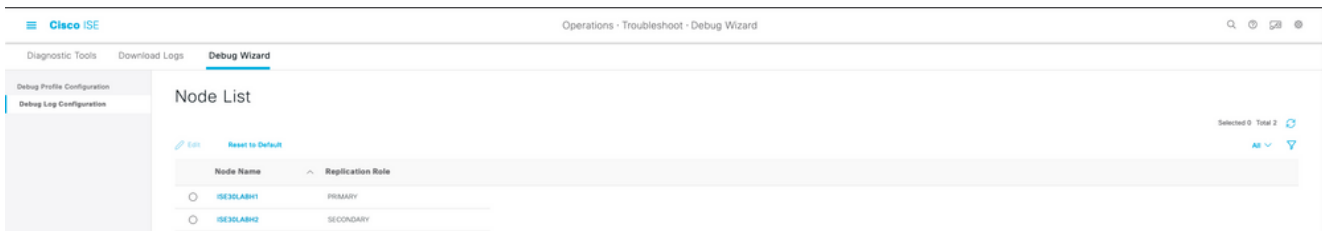

- 2. Scegliere il nodo interessato/causa del problema e fare clic su **Edit**.
- 3. Viene visualizzato un elenco di vari attributi di log, come mostrato nell'immagine.

#### e List > ISE30LABH1.surendm.lab.local

#### Debug Level Configuration

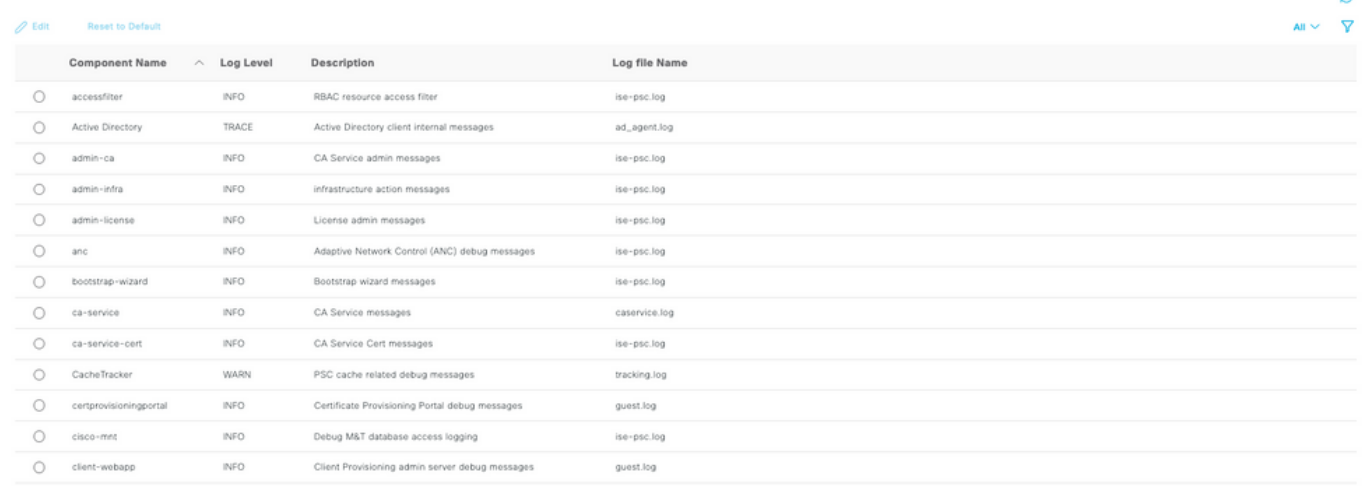

L'elenco nell'immagine precedente non è completo, ma è la posizione in cui è possibile abilitare il livello di log di determinati servizi. Da questa posizione è possibile impostare tutte le configurazioni di registro per le funzionalità descritte qui. Questa sezione è definita pagina di debug nella documentazione che segue.

In alternativa, per le versioni ISE 3. x, è possibile scegliere di abilitare i debug per funzione anche in **Operations > Troubleshoot > Debug Wizard > Debug Profile Configuration** e scegliere il nodo a cui applicare i debug, come mostrato di seguito:

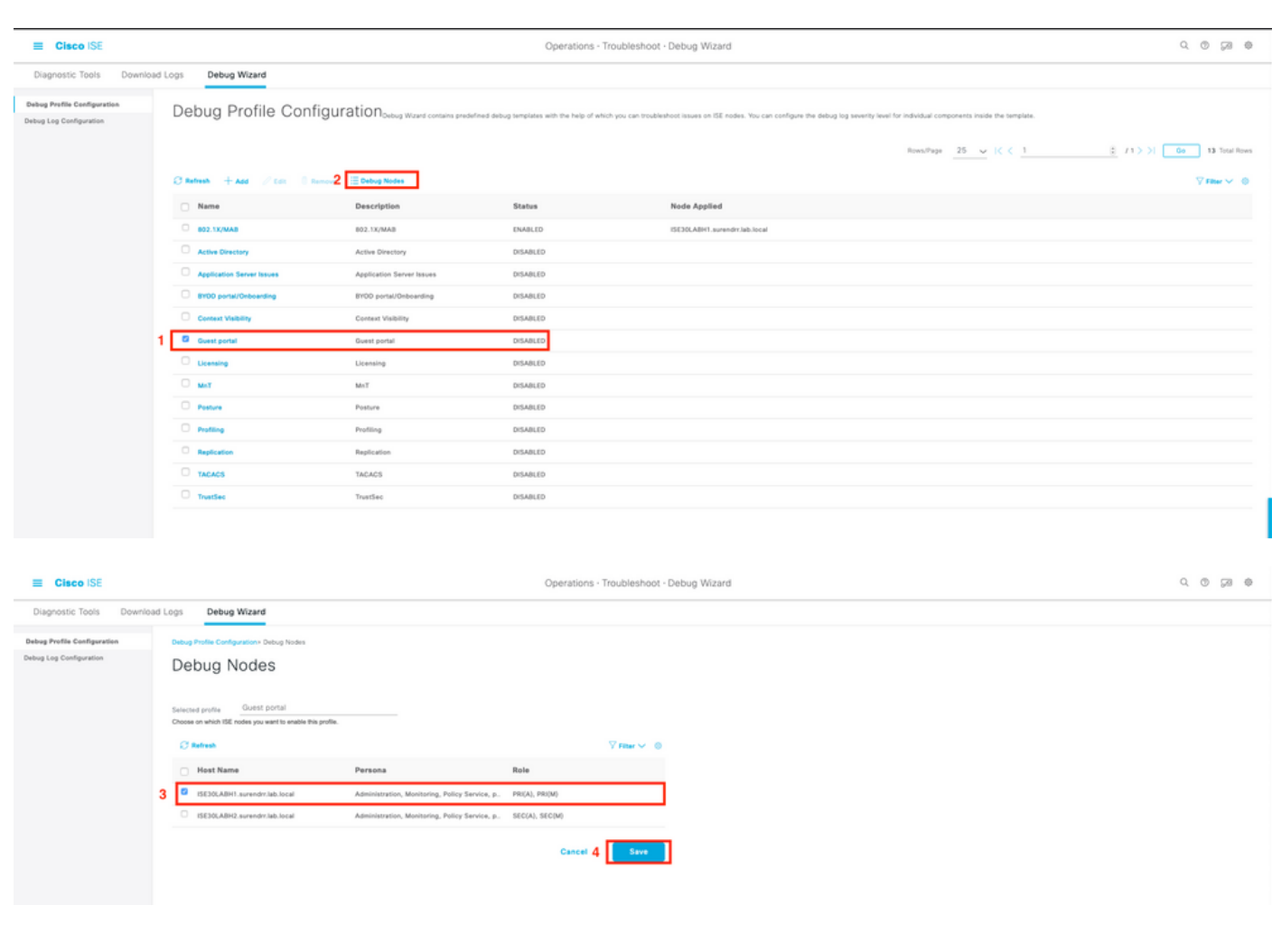

4. Una volta abilitati i debug appropriati forniti per problemi specifici nelle sezioni successive, riprodurre/ricreare il problema.

5. Annotare i timestamp in cui il problema viene riprodotto.

6. Annotare l'ID endpoint (indirizzi MAC) o gli indirizzi IP dei client sottoposti al test.

7. Impostare i livelli di log sui valori predefiniti man mano che si sceglie l'attributo e si fa clic su **Reset to Default**.

8. Passare a **Operations > Troubleshoot > Download logs.** Scegliere il nodo in cui devono essere raccolti i log.

9. Il pacchetto di supporto è disponibile in **Operations > Troubleshoot > Download Logs >** [selezionare il nodo in cui il problema è stato riprodotto/rilevato].

10. Per generare il file vengono utilizzate le seguenti opzioni:

- [] Includi database di configurazione completo
- [x] Includi registri di debug
- [x] Includi registri locali
- [] Includi file di base
- [x] Includere registri di monitoraggio e report
- [x] Includi registri di sistema

Impostare la chiave di crittografia su <Chiave di crittografia>

Scegliere i giorni (intervallo di tempo) in cui il problema viene ricreato/visualizzato.

11. Per raccogliere il pacchetto di supporto, fare clic sul **download** pulsante.

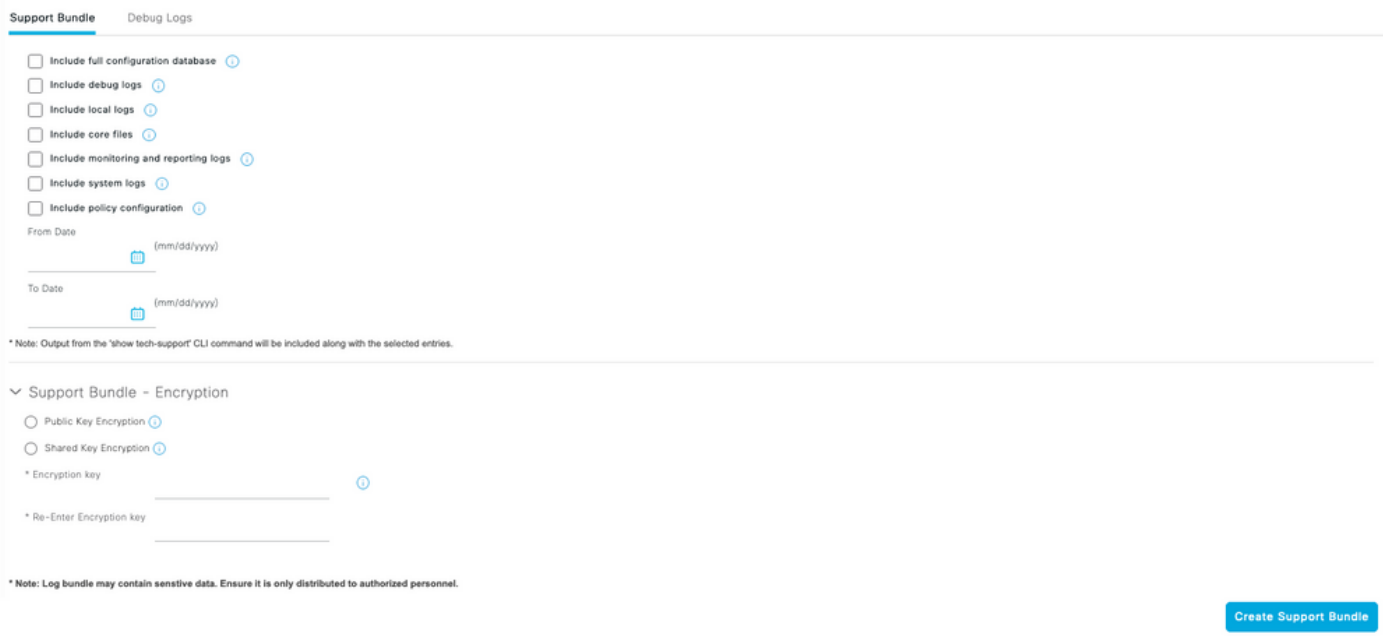

Come mostrato nell'immagine, caricare il pacchetto di supporto e altri dettagli nella richiesta da [qui.](https://cloudsso.cisco.com/as/authorization.oauth2?response_type=code&client_id=wam_prod_ac&redirect_uri=https%3A%2F%2Fmycase.cloudapps.cisco.com%2Fpa%2Foidc%2Fcb&state=eyJ6aXAiOiJERUYiLCJhbGciOiJkaXIiLCJlbmMiOiJBMTI4Q0JDLUhTMjU2Iiwia2lkIjoiNzQiLCJzdWZmaXgiOiJkNDNqRkkuMTY1ODc3MDAwNyJ9..ZcvB64_bOdZzIGjjEbWsOA.E0vQEk2ZjPLtSbWk8rGaMNVwd0JX5bVv51qmxnDGymUlYeac_8MHrPPGZyKfZU6CnGi28ZDSt6BrcMdi9J8NYlXthO9308nDTrJilezPJRI.5KA-IpSAviR1a6mYVIQyzQ&nonce=eShKWBtbAboYg7i1zKvsceja7f0pAWULlHy_HHEIF_Y&acr_values=stdnomfa&scope=openid%20profile%20address%20email%20phone&vnd_pi_requested_resource=https%3A%2F%2Fmycase.cloudapps.cisco.com%2F&vnd_pi_application_name=CAEAXprod-mycase.cloudapps)

# Problema: Creazione profilo

Attributi da impostare sul livello di debug:

- profiler (profiler.log)
- runtime-AAA (prt-server.log)
- nsf (ise-psc.log)
- sessione nsf (ise.psc.log)

Nota: Quando si imposta il runtime-AAA su debug, prt-JNI viene impostato anche sul livello di debug. Questo è previsto. Se si attivano i debug in fase di esecuzione, è possibile che si verifichino problemi significativi di prestazioni con un carico di lavoro elevato. Per risolvere i problemi, si consiglia di consultare il centro TAC o abilitare i debug in una finestra di manutenzione.

### Problema: Licenze

Attributi da impostare sul livello di debug:

- Licenza (ise-psc.log)
- licenza-amministratore (ise-psc.log)

### Problema: Postura

Attributi da impostare sul livello di debug:

- postura (ise-psc.log)
- portale (guest.log)
- provisioning (ise-psc.log)
- runtime-AAA (prt-server.log)
- nsf (ise-psc.log)
- sessione nsf (ise-psc.log)
- svizzera (ise-psc.log)
- client-webapp (guest.log)

## Problema: Guest Portal

Attributi da impostare sul livello di debug:

- guestaccess (guest.log)
- quest-admin (quest.log)
- guest-access-admin (guest.log)
- profiler (profiler.log)
- runtime-AAA (prt-server.log)
- saml (guest.log) (attiva solo se saml è in uso)
- nsf (guest.log)
- sessione nsf (guest.log)

### Problema: dot1x/mab

Attributi da impostare sul livello di debug:

- runtime-AAA (prt-server.log)
- nsf (ise-psc.log)
- sessione nsf (ise-psc.log)

### Problema: Replica

Attributi da impostare sul livello di debug:

- Replication-Deployment (replication.log e ise-psc.log)
- Replication-JGroup (replication.log e ise-psc.log)
- Tracker repliche (tracking.log)
- ibernazione (hibernate.log)
- JMS (replication.log)

# Problema: Problemi correlati a SAML

Attributi da impostare sul livello di debug:

- opensaml (ise-psc.log)
- saml (ise-psc.log)

### Problema: Problemi del server applicazioni

Attributi da impostare sul livello di debug:

• org-apache (appserver/catalina.out)

- org-apache-cxf (appserver/catalina.out)
- org-apache-digester (appserver/catalina.out)

# Problema: Portale sponsor

Attributi da impostare sul livello di debug:

- sponsorportal (ise-psc.log)
- portale (guest.log)
- runtime-AAA (prt-server.log)
- nsf (ise-psc.log)
- sessione nsf (ise-psc.log)

# Problema: Portale BYOD/Onboarding

Attributi da impostare sul livello di debug:

- client (guest.log)
- client-webapp (guest.log)
- scep (ise-psc.log)
- ca-service (ise-psc.log)
- admin-ca (ise-psc.log)
- runtime-AAA (prt-server.log)
- nsf (ise-psc.log)
- sessione nsf (ise-psc.log)
- profiler (profiler.log)

# Problema: MDM

Attributi da impostare al livello TRACE:

- portale (guest.log)
- mdmportal (ise-psc.log)
- external-mdm (ise-psc.log)
- runtime-AAA (prt-server.log)
- nsf (ise-psc.log)
- sessione nsf (ise-psc.log)

# Problema: Portale di provisioning certificati

Attributi da impostare sul livello di debug:

- ca-service (caservice.log)
- admin-ca (ise-psc.log)
- clientprovisioningportal (ise-psc.log)
- portale (guest.log)

# Problema: Portale I miei dispositivi

Attributi da impostare sul livello di debug:

- portale (guest.log)
- periferiche (ise-psc.log)
- profiler (profiler.log)

# Problema: TrustSec

Attributi da impostare sul livello di debug:

- sxp (sxp\_appserver/sxp.log)
- sgtbinding (sxp\_appserver/sxp.log)
- runtime-AAA (prt-server.log)
- nsf (ise-psc.log)
- sessione nsf (ise-psc.log)

# Problema: Valutazione delle vulnerabilità e NAC basato sulla fiducia

Attributi da impostare sul livello di debug:

- va-runtime (varuntime.log)
- va-service (varuntime.log e vaaggregation.log)
- TC-NAC (ise-psc.log)
- anc (ise-psc.log)

# Problema: Problemi correlati all'archivio identità ODBC

Attributi da impostare sul livello di debug:

• odbc-id-store (prrt-management.log e prrt-server.log)

# Problema: Problemi RBAC

Attributi da impostare sul livello di debug:

• filtro accesso (ise-psc.log)

# Problema: pxGrid

Attributi da impostare al livello TRACE:

• pxgrid (griglia/)

# Problema: Log/Report

Attributi da impostare sul livello di debug:

• cpm-mnt (ise-psc.log)

- report (ise-psc.log)
- cisco-mnt (ise-psc.log)
- registrazione in fase di esecuzione (prrt-server.log)
- agente di raccolta (collector.log)

## Problema: Active Directory

Attributi da impostare al livello TRACE:

- Active Directory (ad\_agent.log)
- identity-store-AD (ad agent.log)
- runtime-AAA (prt-server.log)
- nsf (ise-psc.log)
- sessione nsf (ise-psc.log)

# Problema: ID passivo

Attributi da impostare sul livello di debug:

- ID passivo (passiveid\*)
- runtime-AAA (prt-server.log)
- Active Directory (ad)\_agent.log
- collector (collector.log) (su PassiveID, nodi MnT e su nodo pxGrid attivo se le sessioni sono pubblicate)
- pxGrid (pxgrid/) (sul nodo MnT secondario e sul nodo pxGrid attivo se le sessioni sono pubblicate)

# Problema: Servizi REST

Attributi da impostare sul livello di debug:

• ers (ise-psc.log)

# Problema: TACACS

Attributi da impostare sul livello di debug:

• runtime-AAA (prt-server.log)

### Problema: Installazione wireless

Attributi da impostare sul livello di debug:

• utilità di configurazione wireless (/wifisetup)

### Problema: Visibilità contesto

Attributi da impostare sul livello di debug:

- vcs (ise-elasticsearch.log)
- vcs-db (ise-elasticsearch.log)

# Problema: Messaggistica RabbitMQ

• ise-messaging (ise-messaging/)

## Problema: Directory sessione leggera

• Directory-sessione-leggera (Isd.log)

# Problema: Connettore SSE/Smart Call Home

• connettore sse (connector.log)

# Problema: UDN

 $\bullet$  UDN (udn.log)

# Problema: Script degli endpoint

• script-endpoint (ise-psc.log)

# LDAP

• runtime-aaa (prt-server.log)

# Debug necessari per la risoluzione dei problemi più generici

# Problema: problemi del portale

Attributi da impostare sul livello di debug:

- portale (guest.log)
- portal-session-manager (guest.log)
- portale-azione-web (quest.log)
- anteprima portale (sezione anteprima in ogni pagina di configurazione del portale) (guest.log)

# Problema: Problemi di valutazione delle regole e dei criteri

Attributi da impostare sul livello di debug:

- RuleEngine-Policy-IDGroups (ise-psc.log)
- Attributi del Motore regole (ise-psc.log)
- Policy-Engine (ise-psc.log)
- epm-pdp (ise-psc.log)

• epm-pip (ise-psc.log)

#### Informazioni su questa traduzione

Cisco ha tradotto questo documento utilizzando una combinazione di tecnologie automatiche e umane per offrire ai nostri utenti in tutto il mondo contenuti di supporto nella propria lingua. Si noti che anche la migliore traduzione automatica non sarà mai accurata come quella fornita da un traduttore professionista. Cisco Systems, Inc. non si assume alcuna responsabilità per l'accuratezza di queste traduzioni e consiglia di consultare sempre il documento originale in inglese (disponibile al link fornito).